**Default**

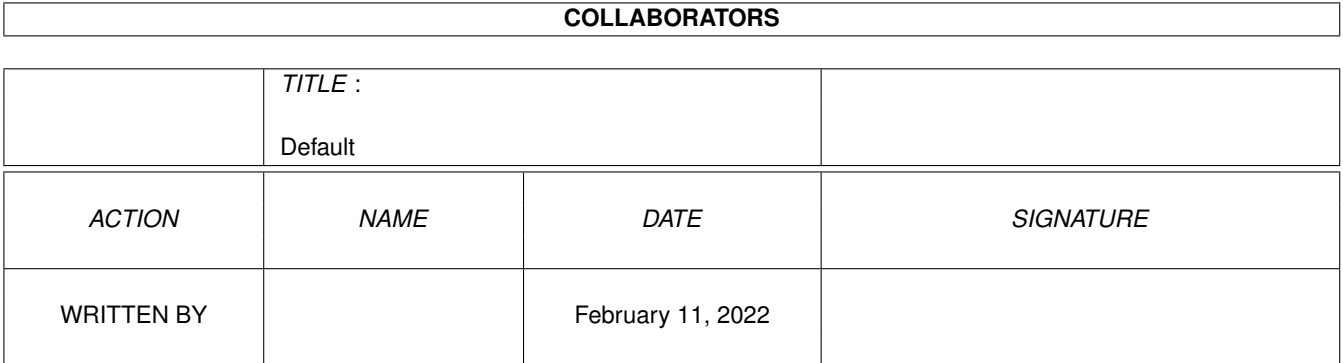

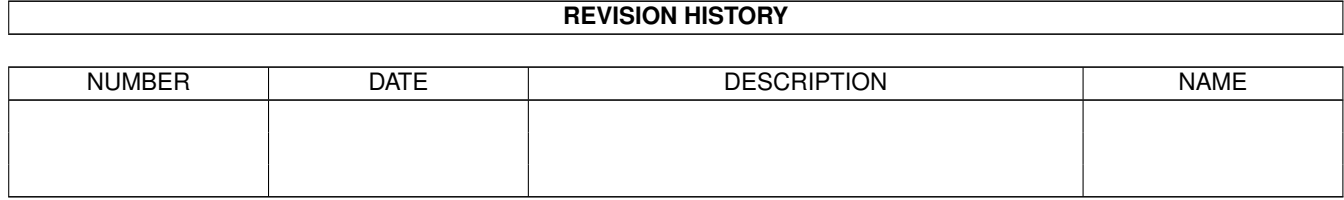

# **Contents**

#### 1 Default

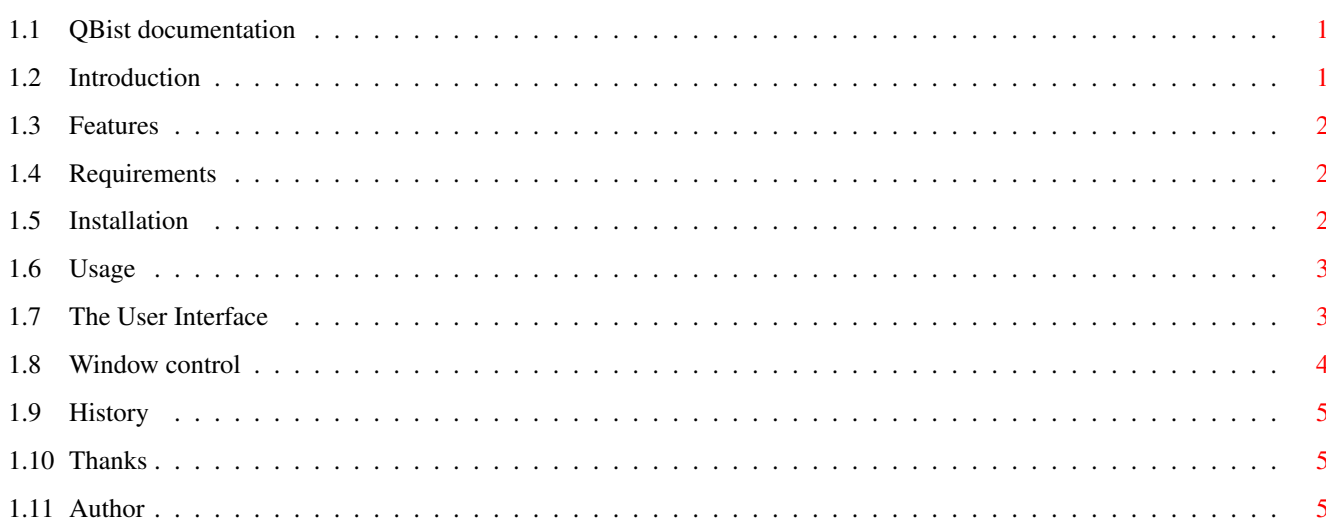

 $\mathbf 1$ 

### <span id="page-3-0"></span>**Chapter 1**

## **Default**

#### <span id="page-3-1"></span>**1.1 QBist documentation**

QBist - an algorithmic image renderer for Amiga computers

This Amiga version: (c) 1998 by André Osterhues Original Mac version of Qbist: (c) 1995 c't, Dr.Jörn Loviscach

Introduction What is OBist? The User Interface Also called 'GUI' Window control Take control... Thanks Thanks to... Author The one who...

```
Features What is it able to do?
Requirements Which Hard- and Software is required?
Installation How to install QBist?
Usage How to get started
History History of versions
```
#### <span id="page-3-2"></span>**1.2 Introduction**

Introduction ============

QBist is an algorithmic image renderer. The algorithm was published in the German computer magazine c't 10/95. It creates images looking quite abstract, therefore its name.

Instead of letting the user enter all values required to generate a picture, QBist first calculates the main pattern (by using random start values) and then 8 variations of it. The amount of difference between main pattern and variations can be controlled.

QBist renders in 24bit. It uses CyberGraphX for display.

Furthermore, QBist fully supports phase5's PowerUP cards. It auto-detects the

PowerPC processor and lets the user decide whether to use it or not. If a PPC is not present, QBist switches back to M68k mode.

This version of QBist is based on the Mac source code of QBist (which is available from the c't FTP server, I think). There is another version of QBist available for Amiga computers, "QbistAmiga". It is developed by Thomas Bickel. Try it, it has some nice features QBist does not (yet) have. The coordinates format is the same, so you can import QbistAmiga coords to QBist.

#### <span id="page-4-0"></span>**1.3 Features**

Features

========

- True color rendering on 15/16/24bit Screens, calculations are done in 24bit
- Can be opened on any 15/16/24bit PubScreen
- Sizable window
- Auto-sensing of PowerUP cards
- CPU switchable (M68k / PPC)
- Three button mouse supprt
- Coordinates can be loaded from and saved to disk
- Many coord files provided
- Images can be saved as IFF files
- Optimized calculation
- Unlimited history buffer

#### <span id="page-4-1"></span>**1.4 Requirements**

Requirements ============

To run QBist you need:

- an Amiga
- a 68020/030/040/060 processor
- some kind of FPU (68881/2 or 68040/060)
- CyberGraphX V2.0 or greater
- Kick 3.0 or greater (might run on Kick 2.0 not tested)

#### <span id="page-4-2"></span>**1.5 Installation**

Installation ============

Just copy the file QBist anywhere you like. If you want to use the PowerUP features, copy the file qbist.elf into the same directory as QBist (QBist tries to load PROGDIR:qbist.elf). Copy the coordinate files directory into the same directory as QBist (QBist loads from PROGDIR:Coords as default).

Make sure that you have the following libraries in your LIBS: path:

- asl.library v38+
- cybergraphics.library v40+ (or cgxsystem.library, as that one creates cybergraphics.library)
- gadtools.library v38+ (should be in the ROM)
- gtlayout.library v38+
- ppc.library v45+ (only if you have a PowerUP card installed)

#### <span id="page-5-0"></span>**1.6 Usage**

Usage =====

To start, simply click the icon or start it by typing QBist in your shell. QBist has the following options:

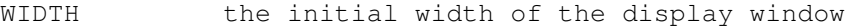

HEIGHT the initial height of the display window

SCREEN use an ASL screenmode requester to choose a screen to open QBist on

PUBSCREEN name of a public screen QBist should be opened on

#### <span id="page-5-1"></span>**1.7 The User Interface**

```
The User Interface
==================
```
When started without arguments, QBist opens its windows on the Workbench screen, using the default Workbench resolution.

Two windows should be opened then, a display window and a user interface window. In the user interface window, the following elements should pop up:

CPU  $---$ 

The CPU to be used. Currently supported are M68k and PPC :^)

```
Coarseness
```
----------

Amount of variation from main pattern (the one in the middle).

Information -----------

Here you will be informed what QBist currently does.

History -------

Use the |< and >| buttons to step through previous variations. Alternatively,

you can directly enter the desired position. Note that all 9 variations are memorized. New --- Generate new (random) main pattern and variate it. Variate ------- Variate main pattern by amount specified in Coarseness. Large ----- Enlarge main pattern to full window size. This is automatically done before saving an IFF file. Small ----- Switch to the 9 small variations again. Load coords ----------- Load a coordinate file from disk. The default path is PROGDIR:Coords. The coords file format is the same as the other Amiga QBist program, QBistAmiga, uses. Save coords ----------- Save the current coordinates to disk. Only the main variation's coordinates are stored, so you can also load the coordinates from a IFF file saved by QBist. Save as IFF ----------- Save the current main pattern to an IFF ILBM24 file. The coordinates are stored within. Quit ---- Just quit, no requesters. **1.8 Window control**

<span id="page-6-0"></span>Window control ============== Mouse control: - Use the left mouse button to variate selected pattern - Use the right mouse button for a new main pattern - Use the middle mouse button to enlarge selected pattern or switch to the 9 small variations again Key control: - Use 'q' to quit

### <span id="page-7-0"></span>**1.9 History**

History =======

03.02.1998 V1.4 official release

#### <span id="page-7-1"></span>**1.10 Thanks**

Thanks to =========

- Frank Mariak, for so much invaluable advice
- Robert Reiswig, for the CyberGraphX, Benoit, Isis, Osiris support pages

#### <span id="page-7-2"></span>**1.11 Author**

Author ======

```
André Osterhues
Meitnerweg 13
D-44227 Dortmund
Germany
```
e-mail: osiris@develop.phase5.de

Check out the official CyberGraphX support page at: http://www.vgr.com/